# Aligning IT **Strategy** and

Neil Leblanc<br>Product Manage<del>l, Rate</del>rGUtiON with Neil Leblancnleblanc<u>@ca.ibm.com</u>

Karthikeyan Dakshinamurthy Software Architect, Rationalkdakshin@in.ibm.com

**IBM Software** 

Innovate<sup>2211</sup>

**Rug | Atgus & Alas**galore | August 11, Delhi

 $\blacksquare$ 

Rational

Huull

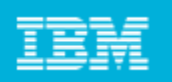

#### Abstract

Investments in IT applications and projects must be aligned with business strategy in order for enterprises to achieve their goals. Rational is introducing enhancements to Rational Focal Point andRational Team Concert that will help you achieve this critical alignment. Rational Focal Point has improved capabilities for defining, prioritizing, and managing your project portfolio, and has new integrations with Rational Team Concert for linking the portfolio with the executing projects. Rational Team Concert has also beenenhanced with improved project management capabilities that enable it to manage traditional and hybrid projects in addition to Agile projects. This session describes and demonstrates the new capabilities in Rational Focal Point and Rational Team Concert for aligning strategy and execution.

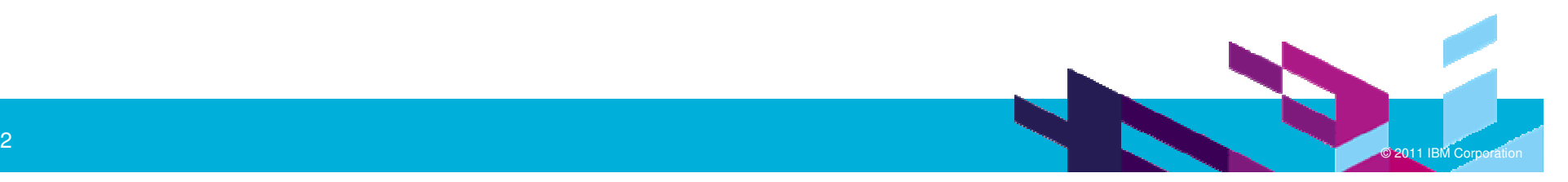

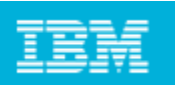

#### Agenda

- $\mathcal{L}_{\rm{eff}}$  Overview – Arthur, 25 min.
	- ▶ Aligning IT strategy and execution
	- ▶ Managing IT portfolios with Rational Focal Point
	- ▶ Planning and executing development projects with Rational Team Concert
	- Linking Rational Focal Point and Rational Team Concert
- $\mathcal{L}_{\mathcal{A}}$  Demo – Karthi, 25 min.
	- ▶ Rational Focal Point: Define and approve projects for implementation
	- ▶ Rational Team Concert: Plan and execute development tasks in an approved project
	- ▶ Rational Focal Point: Monitor an executing project
- $\blacksquare$  Q & A All, 10 min.

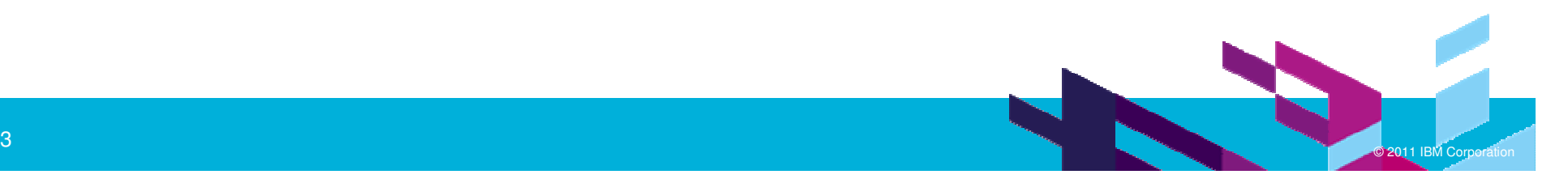

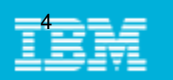

#### IT customer challenges

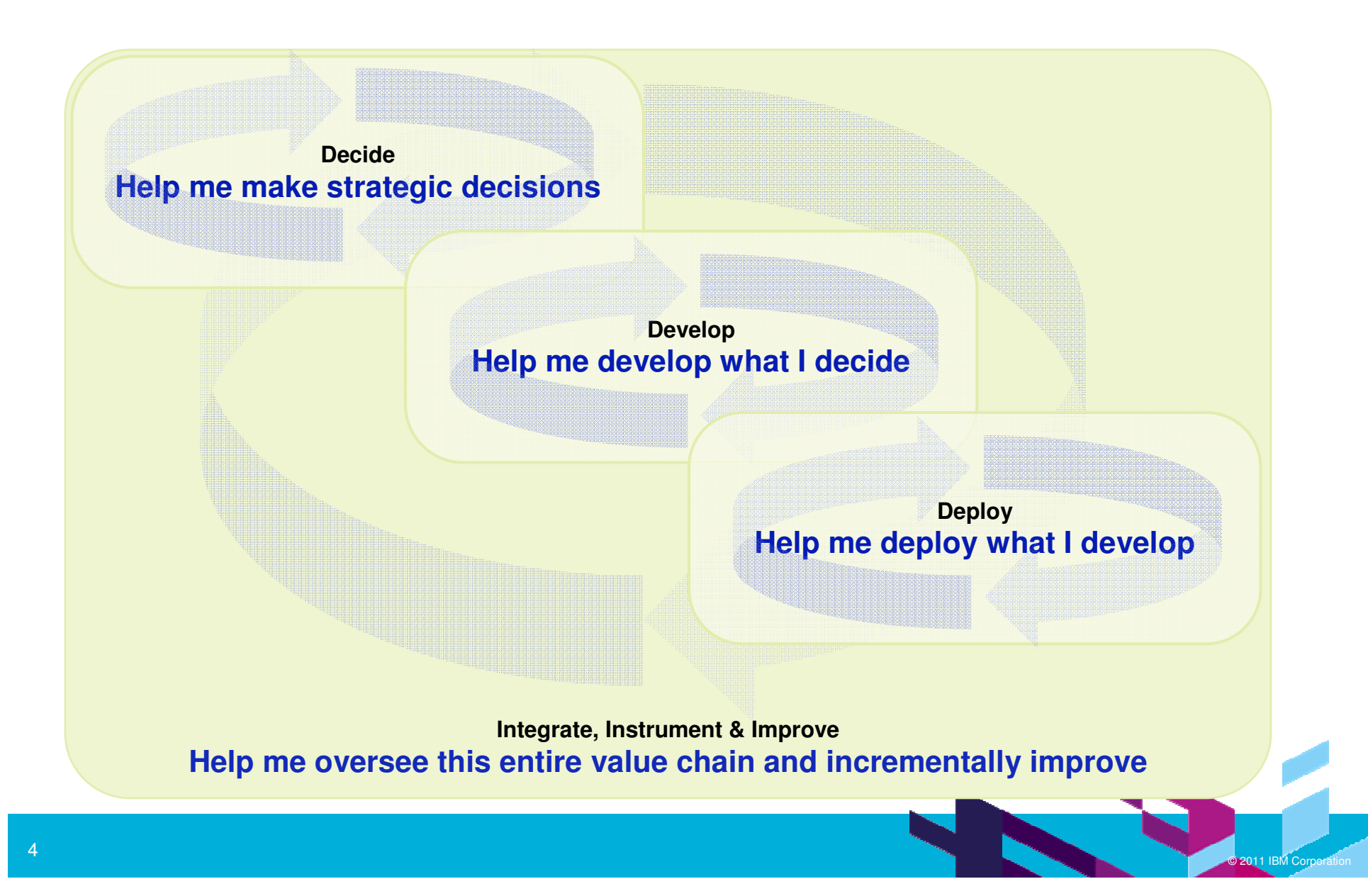

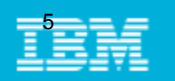

#### IT customer challenges

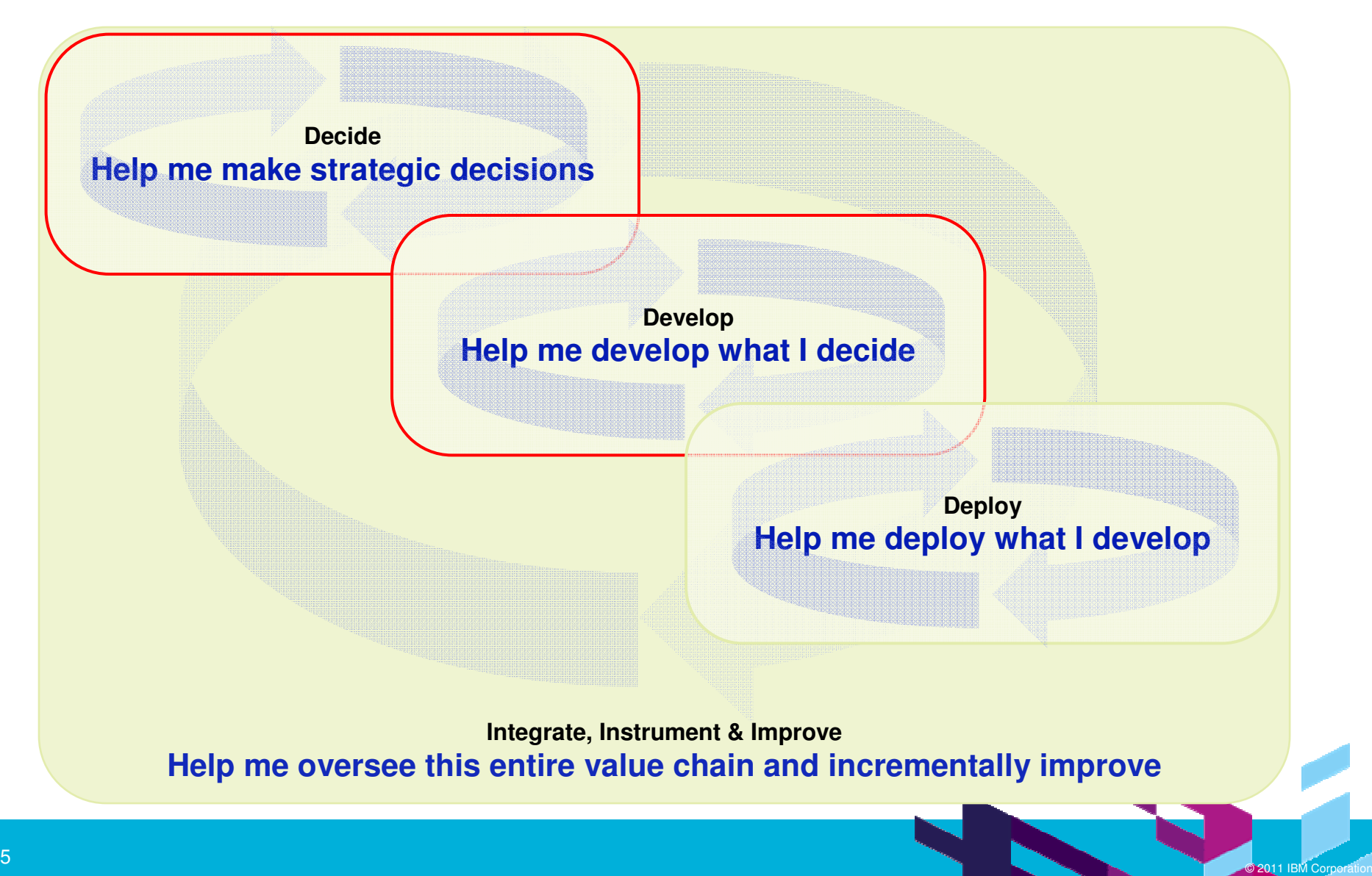

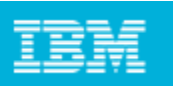

#### Aligning IT strategy and execution

- In general, the process of portfolio management consists of
	- Creating a portfolio of investments that aligns with your strategic goals, is balanced, and has the desired risk/reward tradeoffs
	- Continually monitoring the performance of the portfolio and making adjustments to maintain the desired characteristics
- $\mathcal{L}_{\mathcal{A}}$  IT investments include infrastructure, applications, and projects
	- ▶ Our focus in this session is on application development projects
- $\mathcal{C}$  IT Portfolio Management is a best practice for aligning IT investments with business strategy
	- New projects proposals are assessed in the context of the existing portfolio and may result in the suspension or termination of existing projects

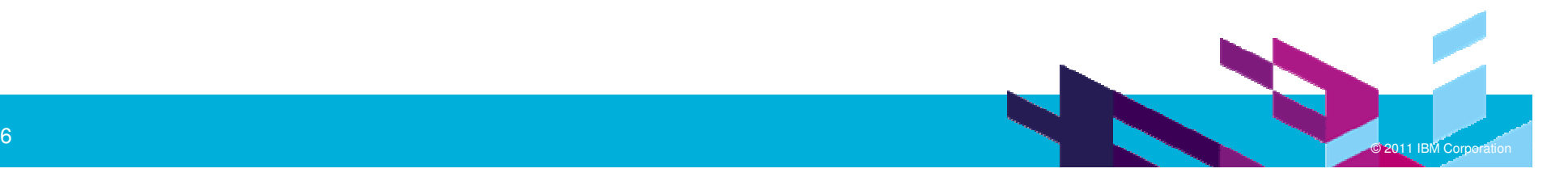

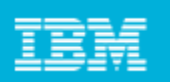

#### Rational IT portfolio management overview

- Rational Focal Point gives you IT portfolio management capabilities
	- ▶ Helps you make strategically aligned application development project investment decisions
	- **Enables you to monitor the implementation progress of those projects**
- Rational Team Concert gives you integrated, developer-centric project planning and execution capabilities
	- ▶ Agile and traditional planning
	- ▶ Plan items are linked to development work items
- Approved projects in Rational Focal Point can be linked to development plans in Rational Team Concert
- Project status in Rational Focal Point can be updated from plan snapshots in Rational Team Concert
- These linkages help you establish and maintain alignment of your IT project investments with your business strategy

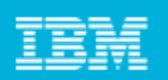

#### Aligning projects with strategy through IT portfolio management

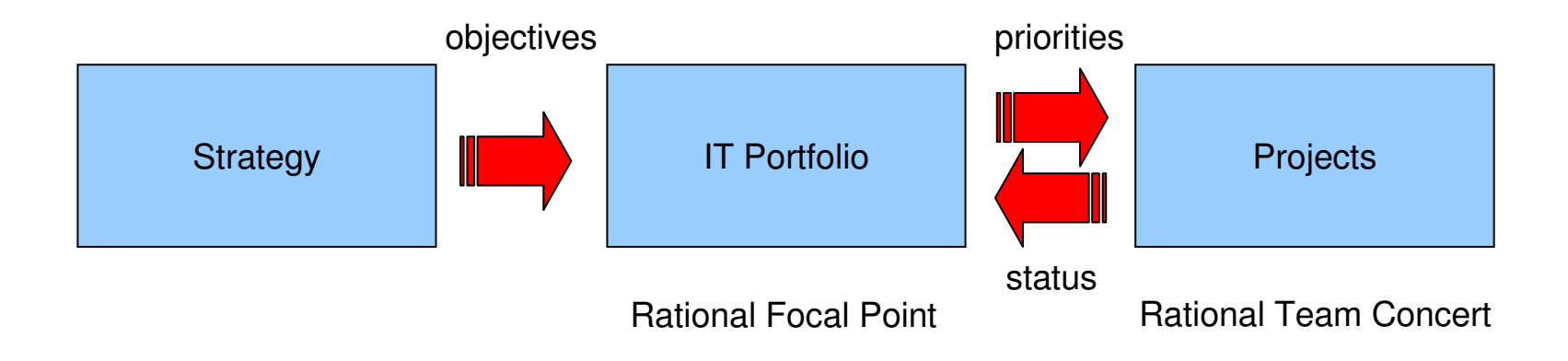

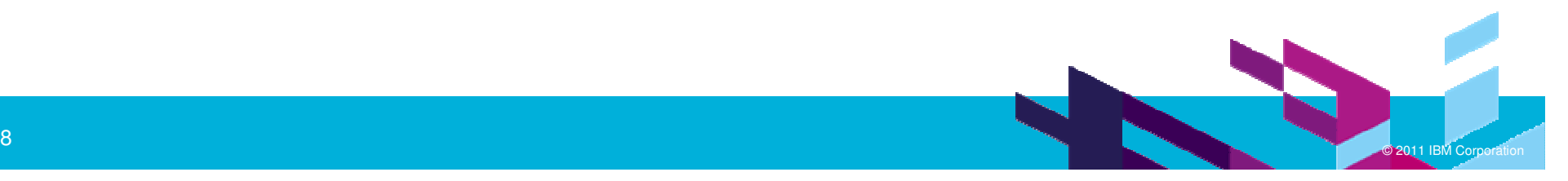

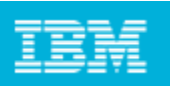

## Managing IT portfolios with Rational Focal Point

- Rational Focal Point is a highly configurable, Web-based collaboration tool that helps business users collect, visualize, analyze, and prioritize information
- Rational Focal Point includes predefined templates, for:
	- ▶ Product Management
	- ▶ Product Portfolio Management
	- ▶ IT Portfolio Management
- **You can modify these templates or create your own from scratch**
- $\mathcal{L}_{\mathcal{A}}$  We'll focus on the IT Portfolio Management template in this session
	- ▶ For more information, see IT portfolio management template, Rational Focal Point **InfoCenter**

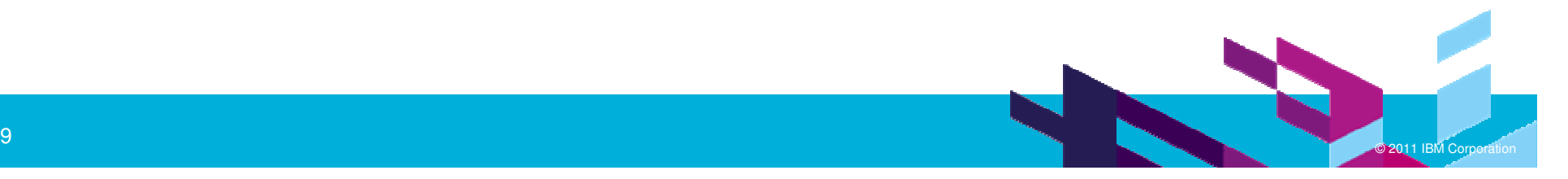

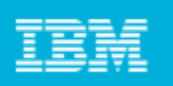

#### IT portfolio management template structure

- $\mathcal{L}_{\mathcal{A}}$  The IT portfolio management template contains custom domain entities (modules), user roles, and a lifecycle process (state transitions) for managing project initiation and monitoring project execution
	- Also includes a dashboard for monitoring portfolio status and health
- $\mathcal{L}_{\mathcal{A}}$ Domain entities – business needs, applications, projects, …
- Roles business stakeholder, IT analyst, project management office, …
- Lifecycle draft, ready for prioritization, approved for implementation, ...

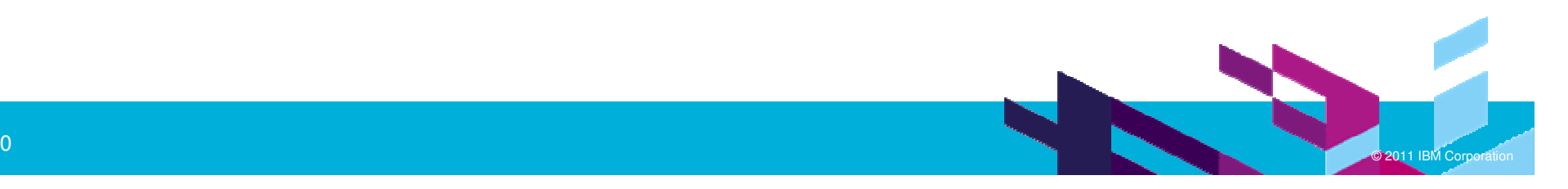

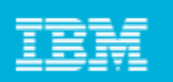

### IT portfolio management domain entities

- Strategic Objectives are high-level business targets or themes
- **Business Units are high-level parts of the business organization**
- **Business Needs are high-level requirements from the business point of view**
- П **Applications are software systems that fulfill business needs**
- **Projects are time-bounded work efforts that implement some business needs**
- $\mathcal{L}_{\mathcal{A}}$ **Portfolios are sets of related projects**
- **Risks are possible events that would negatively affect projects**
- Resource Pools are sets of people that work on projects
- Allocations are assignments from resource pools to projects
- Rates are costs associated with project roles in resource pools

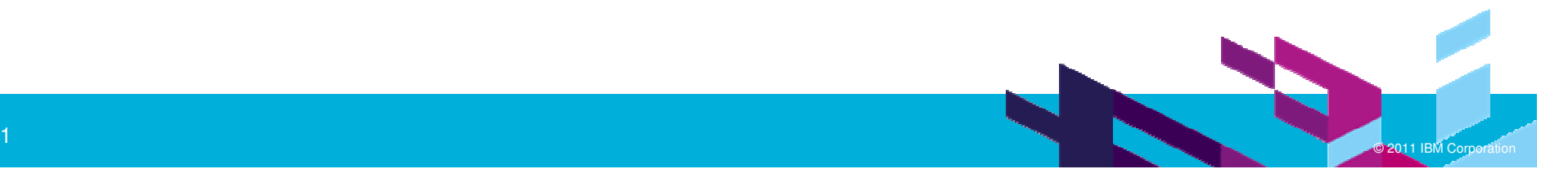

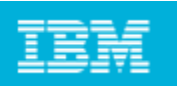

## IT portfolio management roles

- Business Stakeholder creates and submits project proposals and business needs
- IT Analyst assesses and triages proposals
- Proposal Owner develops business case for project proposals
- П **Steering Committee plans and prioritizes projects; balances and monitors portfolio**
- Application Gap Analyst identifies most needed enhancements to applications
- **Project Management Office plans and monitors projects**
- Finance enters financial data for applications and projects
- Executive Stakeholder reviews and monitors overall portfolio status and health

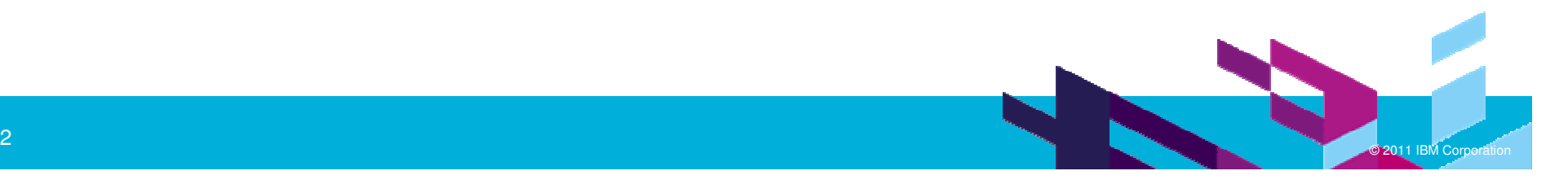

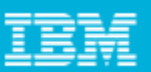

#### IT portfolio management project lifecycle

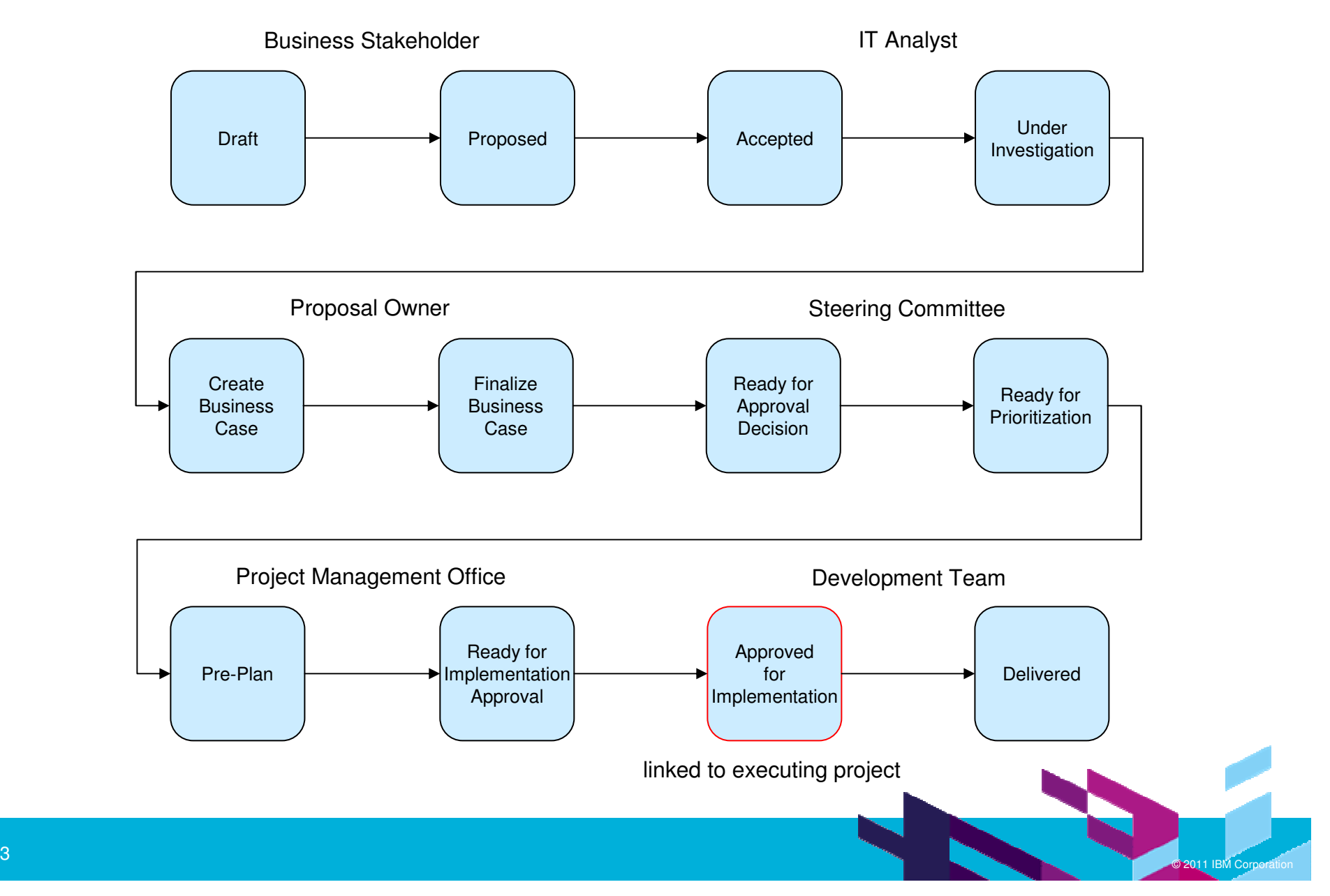

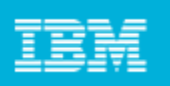

#### Planning development projects with Rational Team Concert

- $\overline{\phantom{a}}$  Rational Team Concert is a web-based, collaborative development tool that integrates
	- Developer-centric project planning
	- Change management
	- ▶ Configuration management
	- Build management
- $\mathcal{L}_{\mathcal{A}}$ We are focusing on its planning capabilities in this session

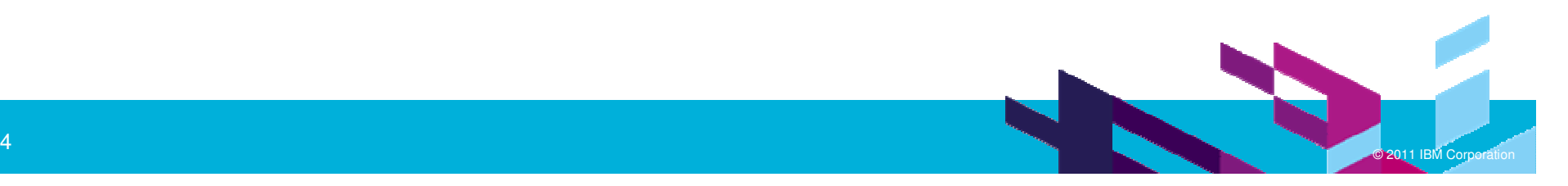

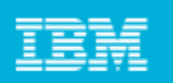

#### Relation with Rational Project Conductor

- $\mathcal{L}_{\mathcal{A}}$ Rational Team Concert 3.0 now supports both Agile and traditional projects
- Many traditional project planning features previously delivered in Rational Project Conductor 1.0 have been added
- $\mathcal{L}_{\mathcal{A}}$ Rational Project Conductor has been discontinued
- $\mathcal{L}_{\mathcal{A}}$  Current Rational Project Conductor customers can upgrade to Rational Team **Concert**
- $\blacksquare$  For more information, see Where is Rational Project Conductor?, Neil Leblanc, Jazz Team Blog, 2011-01-18

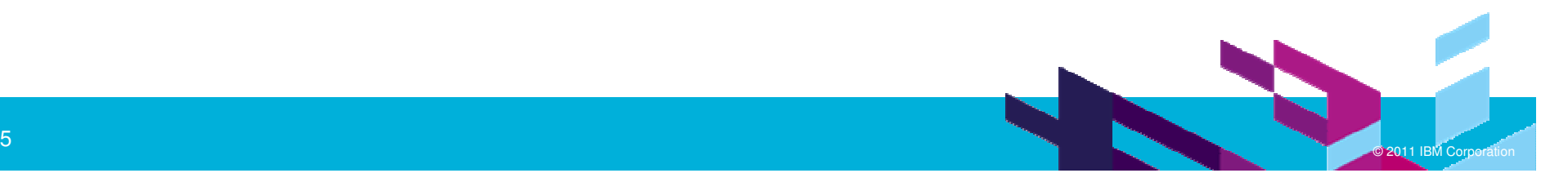

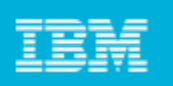

## Planning enhancements in Rational Team Concert 3.0

- $\mathcal{L}_{\mathcal{A}}$  Formal Project Management process template
	- ▶ Defines phases and work item types, including risks, for traditional project plans
	- Critical path task scheduler (schedule constraints and dependencies)
- $\mathcal{L}_{\mathcal{A}}$ Timeline view (Gantt chart/roadmap) for plans
- Microsoft Project 2007 plan import and export
- Resource search and allocation for plans, projects, and teams
- $\mathcal{L}_{\mathcal{A}}$  Time tracking in work items
	- ▶ Record time worked by day, by person, and by type (time code)
	- ▶ Data is available for integration with external timesheet or billing applications
- Plan snapshots record status and schedule at a point in time
	- ▶ Used to update project status in Rational Focal Point
- П For more information, see Countdown to the next Rational Team Concert: Part I – Planning Enhancements, Jean-Michel Lemieux, Jazz Team Blog, 2010-10-26

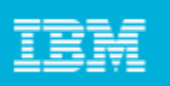

## Linking Rational Focal Point to Rational Team Concert

- Rational Focal Point uses REST APIs provided by Rational Concert Team
	- ▶ Open Services for Lifecycle Collaboration (OSLC) Change Management (CM)
- $\mathcal{L}_{\mathcal{A}}$  Application linking
	- ▶ administrator configures Rational Focal Point as a consumer of Rational Team Concert, including OAuth credentials
- $\mathcal{L}_{\rm{eff}}$  Project linking
	- This link is established by sending the project to Rational Team Concert for execution
	- **Projects in Rational Focal Point are linked to plans in Rational Team Concert**
	- **Project status is pulled back into Rational Focal Point from the current plan snaphot in** Rational Team Concert
- Business need linking
	- Links are created when project is sent, and new links can be added manually later
	- ▶ Business needs in Rational Focal Point are linked to work items in Rational Team Concert
	- ▶ Rational Focal Point displays rich hovers using the OSLC CM API

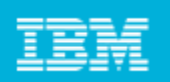

#### Linking from Rational Focal Point to Rational Team Concert

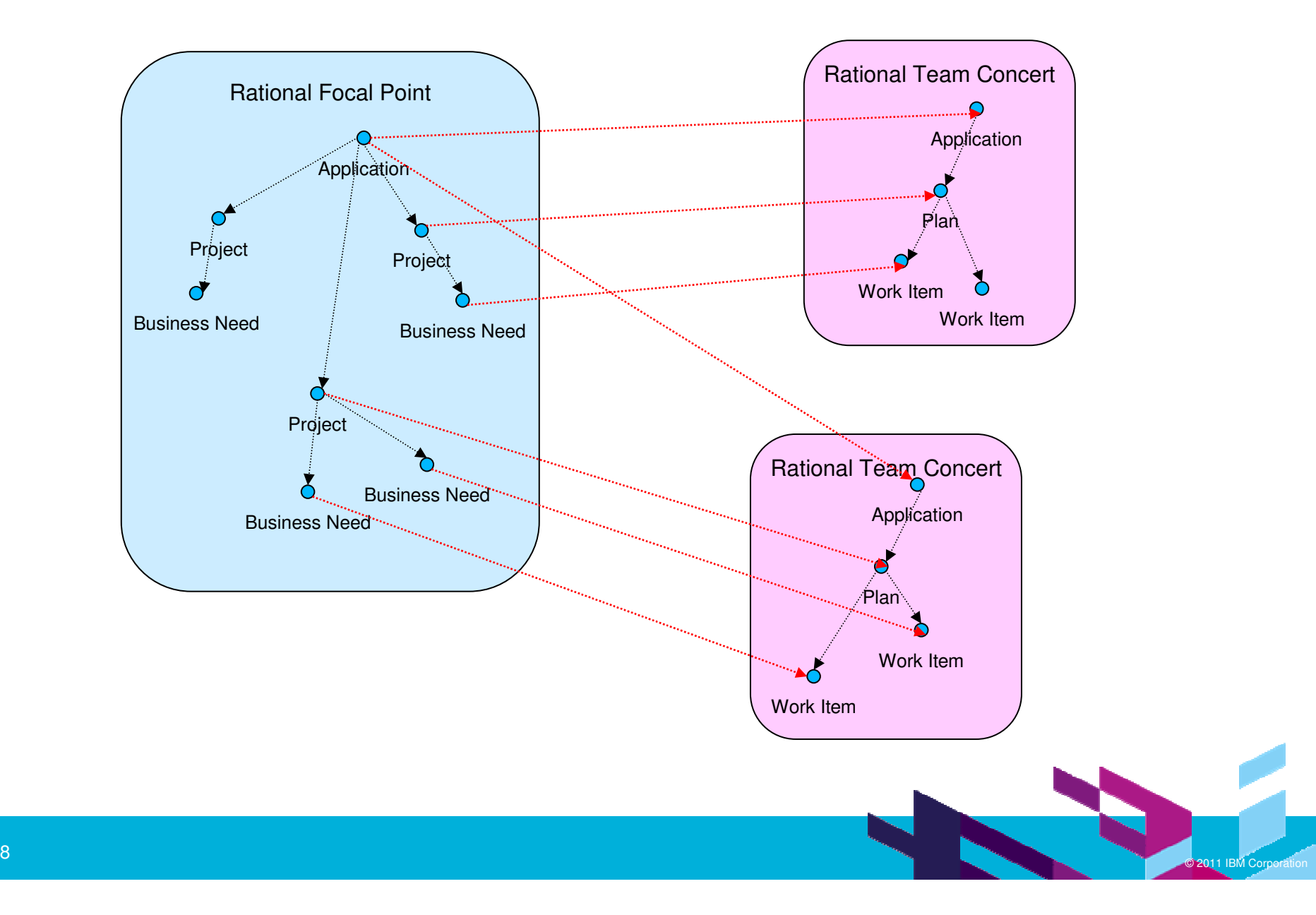

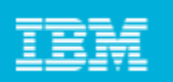

#### **Summary**

- IT portfolio management helps you align application development project investments with strategic objectives
- Rational Focal Point provides rich IT portfolio management capabilities
- Rational Team Concert provides rich developer-centric planning capabilities for Agile, traditional, and hybrid projects
- You can link your IT portfolio in Rational Focal Point to your executing development projects in Rational Team Concert so you can maintain strategic alignment and achieve the desired balance and risk/reward trade-offs

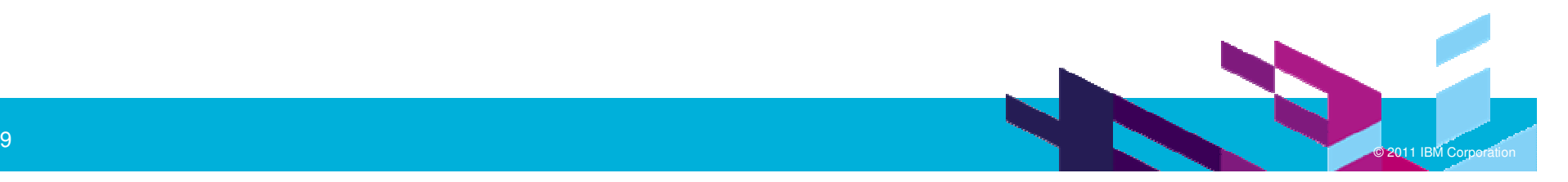

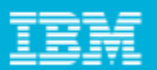

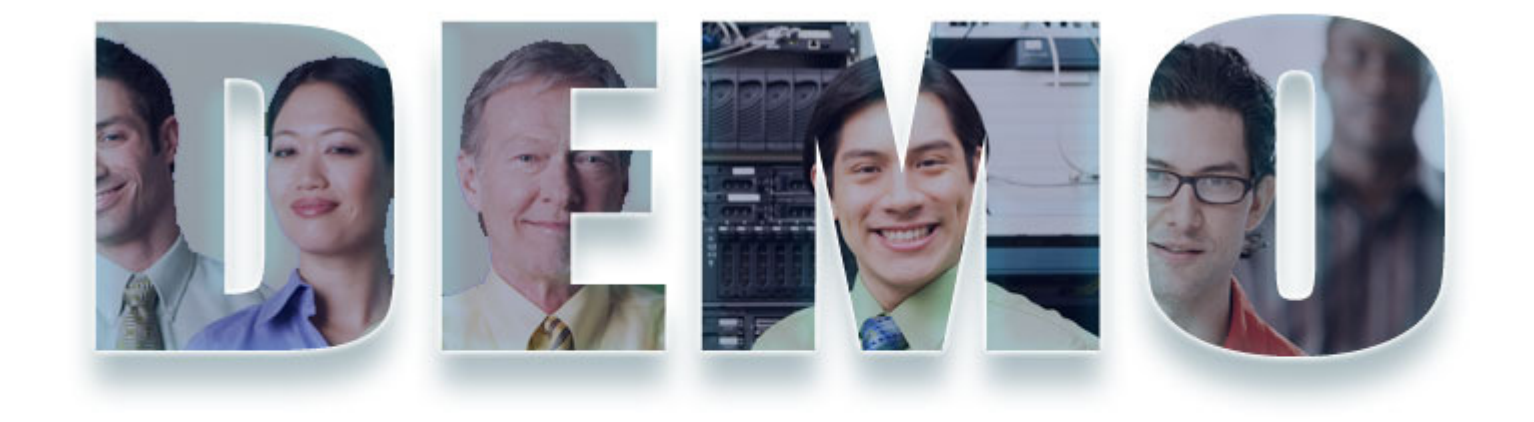

#### **www.ibm/software/rational**

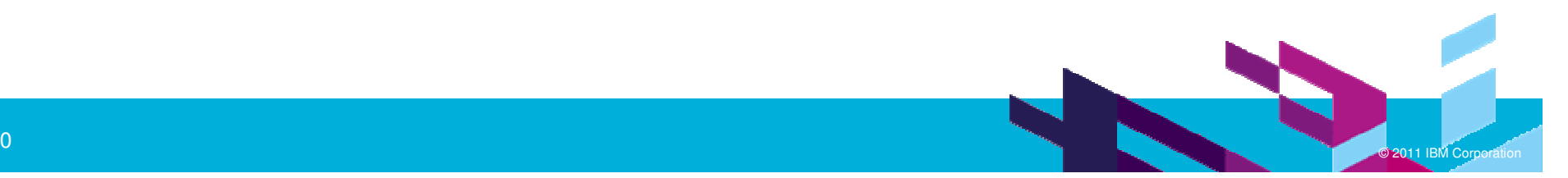

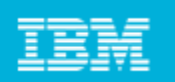

#### Demo Storyboard

- 1.Configuring Rational Focal Point with a connection to Rational Team Concert
- 2.Scoping the project in Rational Focal Point
- 3.Sending the project from Rational Focal Point to Rational Team Concert
- 4.Executing the project in Rational Team Concert
- 5.Updating the project status in Rational Focal Point from Rational Team Concert

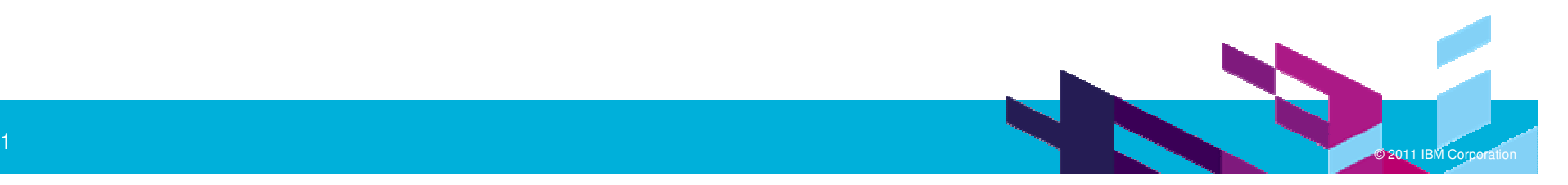

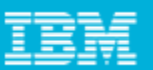

#### 0.1 Rational Team Concert 3.0

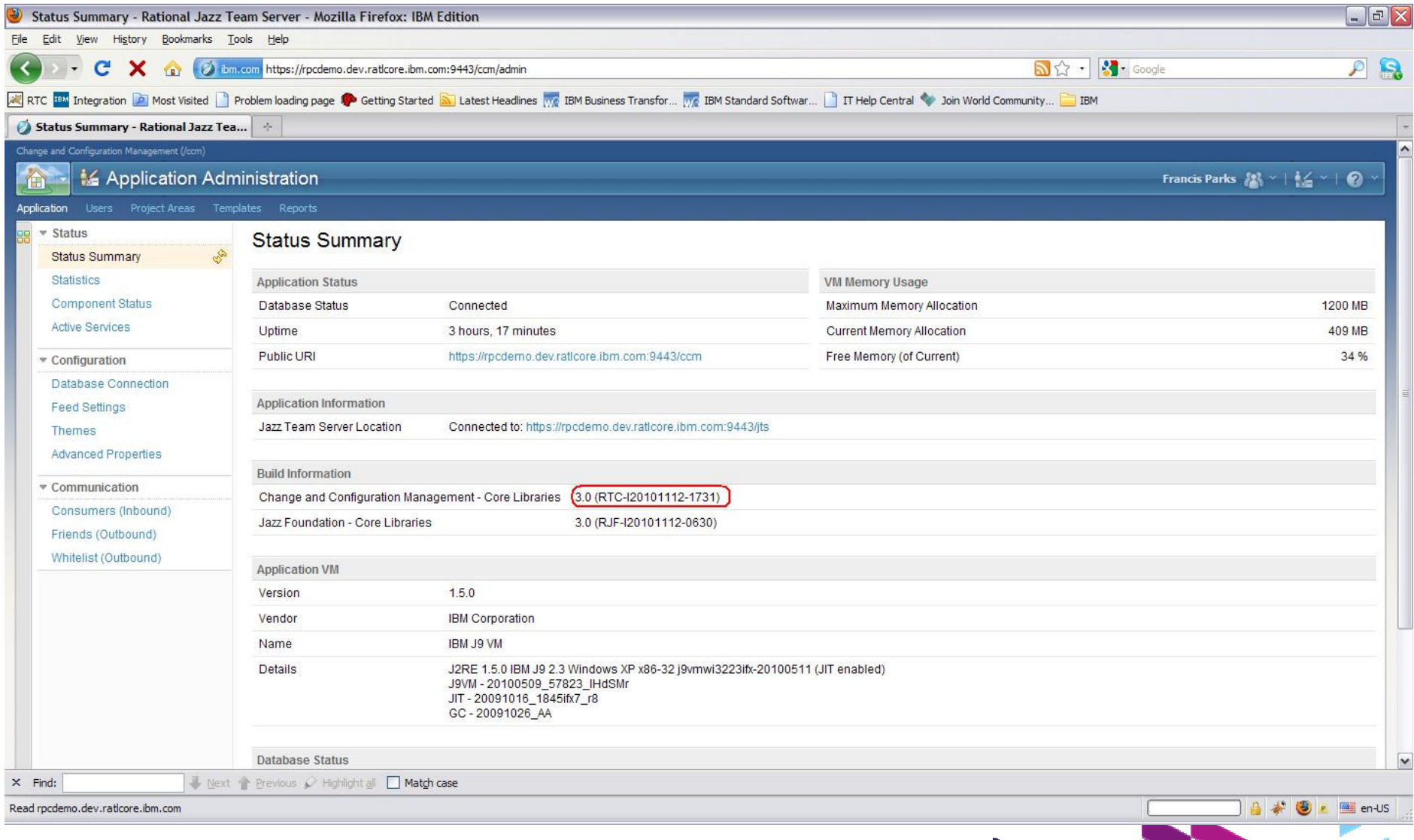

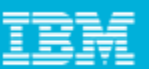

#### 0.2 Rational Focal Point 6.5.0.1

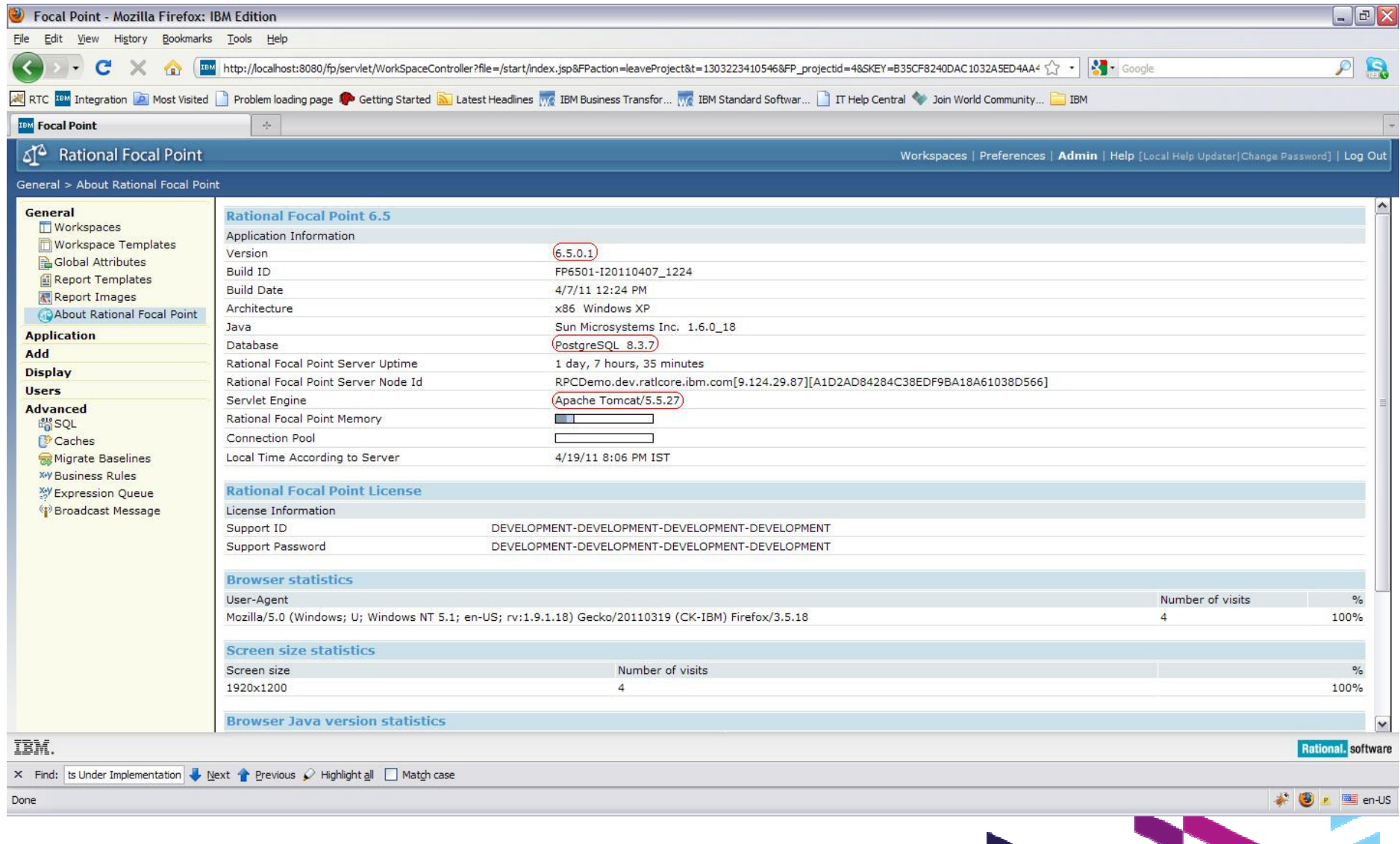

![](_page_23_Picture_16.jpeg)

#### 1.1 Create connection to RTC server

![](_page_23_Picture_17.jpeg)

![](_page_24_Picture_1.jpeg)

#### 1.2 Connection created

![](_page_24_Picture_23.jpeg)

![](_page_25_Picture_23.jpeg)

### 2.1 Select prioritized business needs

![](_page_25_Picture_24.jpeg)

![](_page_26_Picture_18.jpeg)

#### 2.2 Link business needs to project

![](_page_26_Picture_19.jpeg)

![](_page_27_Picture_27.jpeg)

 $\blacksquare$ 

### 2.3 Project showing business needs

![](_page_27_Picture_28.jpeg)

![](_page_28_Picture_27.jpeg)

#### 2.4 Specify project target start and end dates

![](_page_28_Picture_28.jpeg)

X Find: Its Under Implementation Next Previous / Highlight all Match case

Done

![](_page_28_Picture_7.jpeg)

![](_page_29_Picture_18.jpeg)

## 3.1 Send the project to RTC

![](_page_29_Picture_19.jpeg)

![](_page_30_Picture_17.jpeg)

#### 3.2 Select and log in to the RTC server

![](_page_30_Picture_18.jpeg)

![](_page_31_Picture_1.jpeg)

## 3.3 Select the process template, work item type, and owner

![](_page_31_Picture_17.jpeg)

![](_page_32_Figure_1.jpeg)

#### 3.4 Project created sucessfully

![](_page_32_Picture_18.jpeg)

![](_page_33_Picture_1.jpeg)

#### 3.5 Project linked to plan in RTC

![](_page_33_Picture_21.jpeg)

![](_page_33_Picture_4.jpeg)

![](_page_34_Picture_17.jpeg)

#### 3.6 Business need linked to work item in RTC

![](_page_34_Picture_18.jpeg)

![](_page_34_Picture_4.jpeg)

![](_page_35_Picture_23.jpeg)

### 4.1 Project plan in RTC

![](_page_35_Picture_24.jpeg)

![](_page_36_Picture_16.jpeg)

#### 4.2 Import development tasks into plan

![](_page_36_Picture_17.jpeg)

![](_page_37_Picture_1.jpeg)

#### 4.3 Steps for importing tasks

![](_page_37_Picture_18.jpeg)

![](_page_37_Picture_4.jpeg)

![](_page_38_Picture_23.jpeg)

#### 4.4 Imported development tasks

![](_page_38_Picture_24.jpeg)

 $\sum_{i=1}^{n}$ 

![](_page_39_Picture_24.jpeg)

#### 4.5 Link tasks to parent business need

![](_page_39_Picture_25.jpeg)

![](_page_40_Picture_1.jpeg)

#### 4.6 Elaborated plan

![](_page_40_Picture_18.jpeg)

![](_page_41_Picture_18.jpeg)

© 2011 IBM Corporation

#### 5.1 Update project status

![](_page_41_Picture_19.jpeg)

![](_page_42_Picture_18.jpeg)

#### 5.2 Imported development tasks

![](_page_42_Picture_19.jpeg)

![](_page_43_Picture_19.jpeg)

#### 5.3 Updated business need status

![](_page_43_Picture_20.jpeg)

![](_page_43_Picture_4.jpeg)

![](_page_44_Picture_18.jpeg)

### 5.4 Updated project status

![](_page_44_Picture_19.jpeg)

![](_page_44_Picture_4.jpeg)

![](_page_45_Picture_18.jpeg)

![](_page_45_Picture_2.jpeg)

#### **www.ibm/software/rational**

![](_page_45_Picture_4.jpeg)

![](_page_46_Picture_55.jpeg)

## Daily iPod Touch giveaway

- **Complete your session surveys online each day** at a conference kiosk or on your Innovate 2011 Portal!
- $\mathcal{L}_{\mathcal{A}}$  Each day that you complete all of that day's session surveys, your name will be entered to win the dailyIPOD touch!
- **SPONSORED BYAllianceTech Intelligent EVENTS**

**-** On Wednesday be sure to complete your full conference evaluation to receive your free conference t-shirt!

![](_page_46_Picture_7.jpeg)

![](_page_46_Picture_8.jpeg)

![](_page_47_Picture_41.jpeg)

![](_page_47_Picture_2.jpeg)

#### **www.ibm/software/rational**

© Copyright IBM Corporation 2011. All rights reserved. The information contained in these materials is provided for informational purposes only, and is provided AS IS without warranty of<br>any kind, express or implied. IBM s

![](_page_47_Picture_5.jpeg)